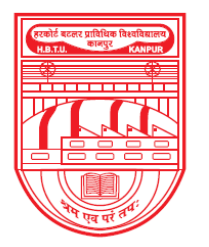

नवाबगंज, कानपुर - 208002, उ.प्र., भारत

**HARCOURT BUTLER TECHNICAL UNIVERSITY** 

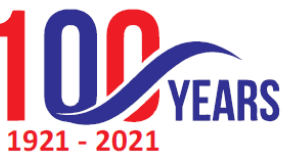

NAWABGANJ, KANPUR - 208002, U.P., INDIA (Formerly Harcourt Butler Technological Institute, Kanpur) Phone: +91-0512-2534001-5, 2533812, website: http://www.hbtu.ac.in, Email: vc@hbtu.ac.in

### **E-GOVERNANCE OF EXAMINATION (SCREENSHOT)**

E-Governance of Examination is divided into several parts, that are following:

- (a) Internal-Exam Section
- (b) End-Semester Exam Section
- (c) Reports
- (d) Degree Data Report
- (e) Pass Out Students
- (f) NAD Degree Data
- (g) Semester wise result
- (h) Tabulation Register
- (i) Transcript Printing
- (j) Provisional Degree Printing
- (k) Final Grade Sheet
- (l) Students Marks In Excel
- (m)Check Pending Carry Over
- (n) Division wise Result analysis
- (o) Ex- Student/ UFM Marks Entry
- (p) Student Name Updating
- (q) Grace Marks Management
- (r) Examination Events
- (s) UFM Management
- (t) Mark sheet Printing

### **(a) Internal – Exam Sections**

i. Exam Heads: Here academic head can create different type of Exam heads for different subjects like practical, sessional etc.

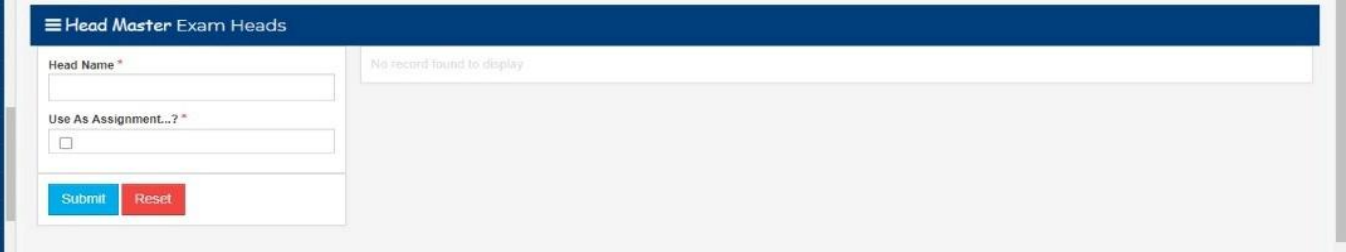

ii. Create Test Type: After creating different Exam heads academic head can assign different exam for Different subjects.

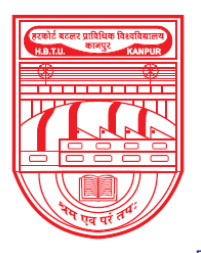

नवाबगंज, कानपुर - 208002, उ.प्र., भारत

**HARCOURT BUTLER TECHNICAL UNIVERSITY** 

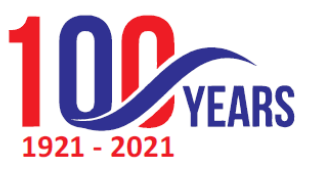

NAWABGANJ, KANPUR - 208002, U.P., INDIA

(Formerly Harcourt Butler Technological Institute, Kanpur)

Phone: +91-0512-2534001-5, 2533812, website: http://www.hbtu.ac.in, Email: vc@hbtu.ac.in

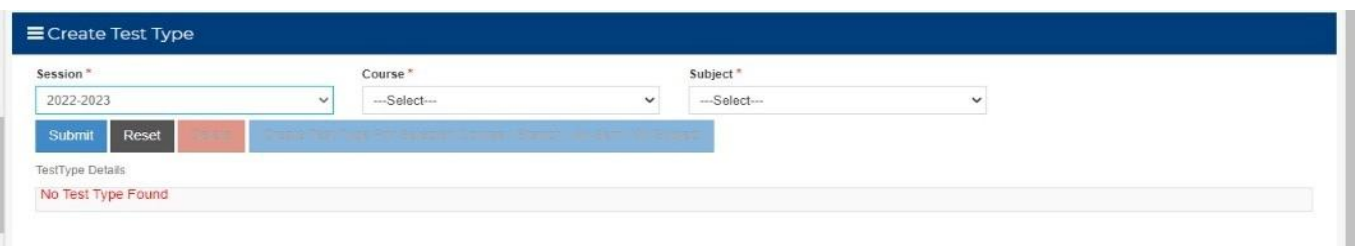

### iii. Exam Parameters: Here exam parameters are created according session, course, subject.

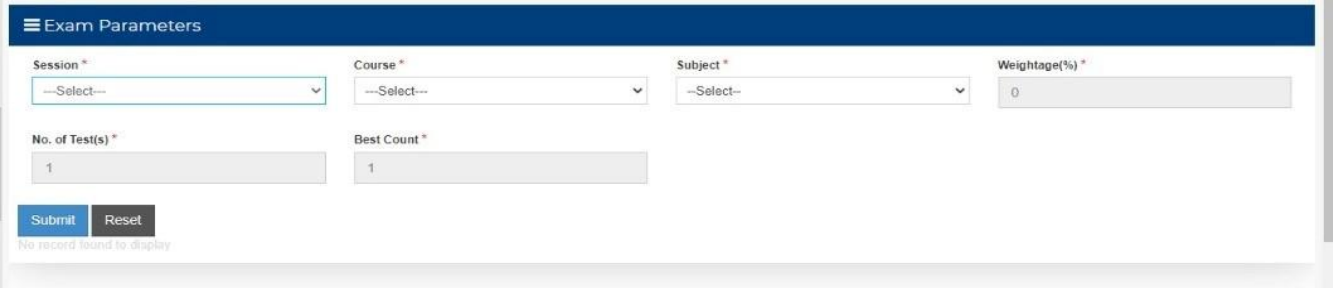

iv. Test Parameters: Here Test parameters like maximum marks are created for various courses.

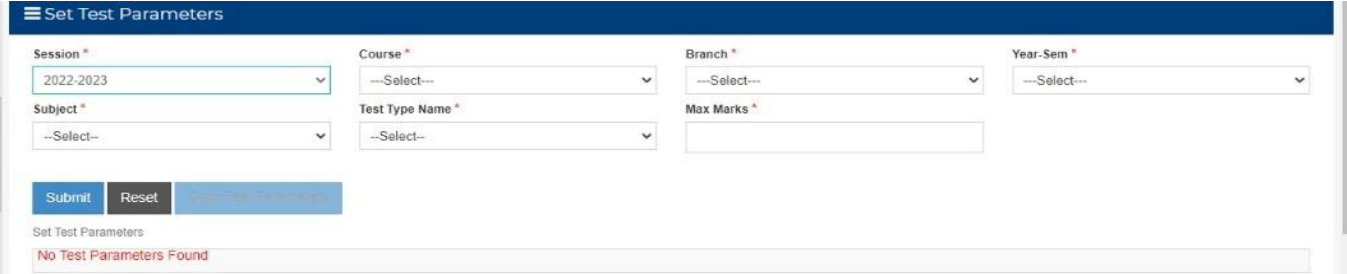

v. Copy exam Parameters: If exam parameters are same for any course it can be easily copied for other session as well.

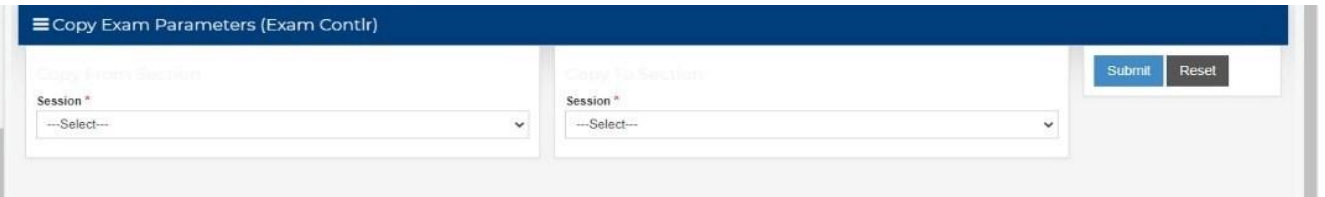

vi. Test Marks Entry: In this module student marks are uploaded session, course, branch, semester, and subject wise.

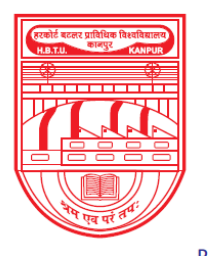

नवाबगंज, कानपुर - 208002, उ.प्र., भारत

**HARCOURT BUTLER TECHNICAL UNIVERSITY** 

NAWABGANJ, KANPUR - 208002, U.P., INDIA

(Formerly Harcourt Butler Technological Institute, Kanpur)

Phone: +91-0512-2534001-5, 2533812, website: http://www.hbtu.ac.in, Email: vc@hbtu.ac.in

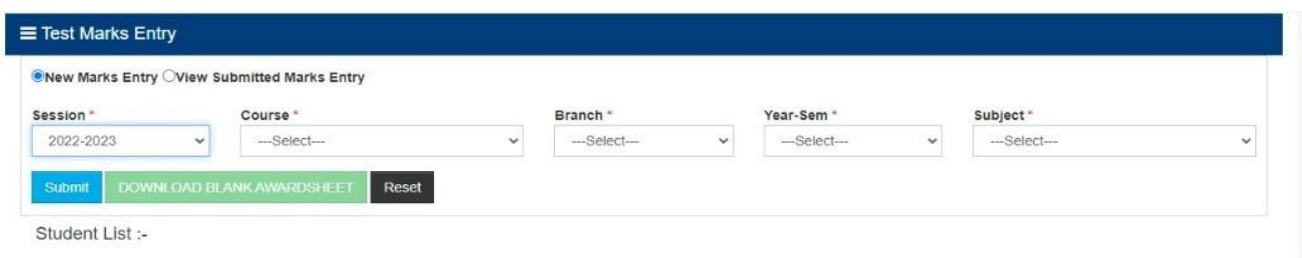

### **(b) End-Semester Exam Section**

.

i. Room Allotment: Here rooms and seats are allotted to the students for examination

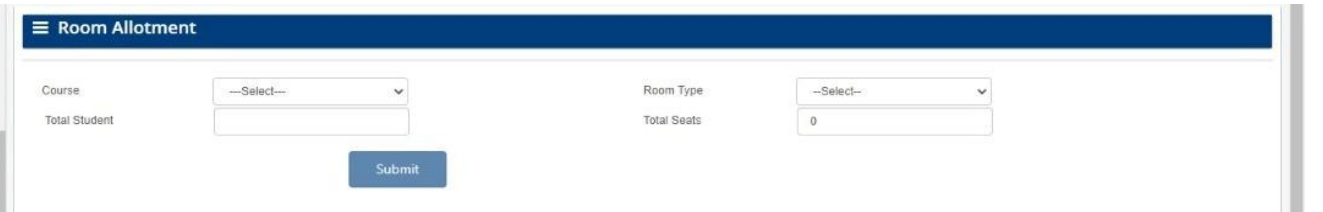

ii. Exam Passing Criteria: Here External exam passing criteria i.e. Grace marks is defined course, specialization, year semester wise.

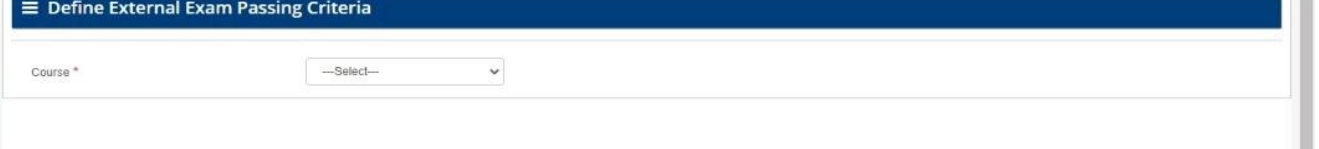

iii. Examination Parameter: Here exam parameter is set for external examination i.e. examination starting and ending date, time duration of examination, maximum days for marks entry and required attendance is defined in this module course, specialization and year wise

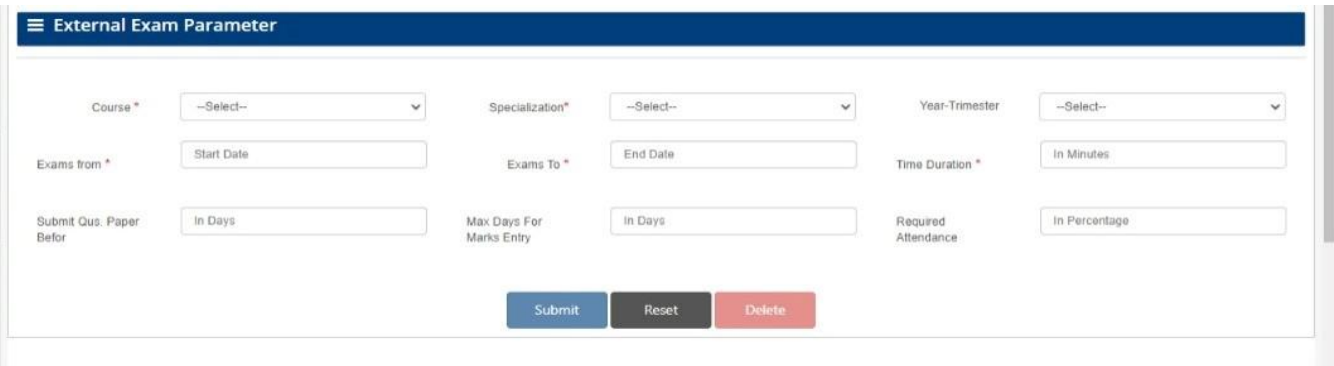

iv. Exam Scheduling: External exams are scheduled year and and subject wise in this module.

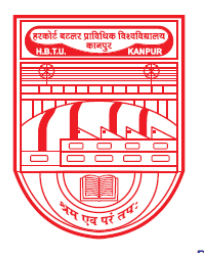

नवाबगंज, कानपुर - 208002, उ.प्र., भारत

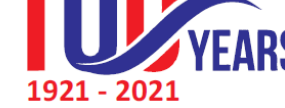

**HARCOURT BUTLER TECHNICAL UNIVERSITY** 

NAWABGANJ, KANPUR - 208002, U.P., INDIA

(Formerly Harcourt Butler Technological Institute, Kanpur)

Phone: +91-0512-2534001-5, 2533812, website: http://www.hbtu.ac.in, Email: vc@hbtu.ac.in

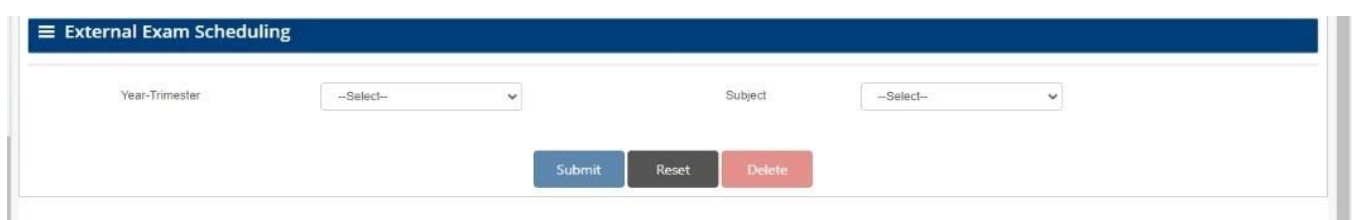

v. Seating Plan: Seating Plan is generated course, semester, year and test date wise in this module.

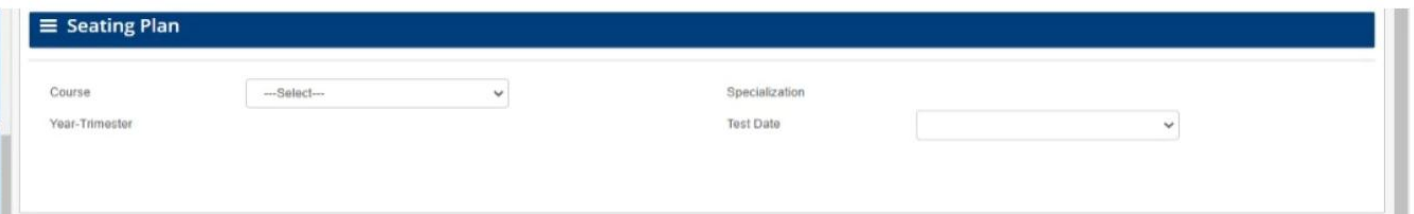

vi. Invigilator Allotment: Different Invigilators are allotted for various exam rooms date wise in this module.

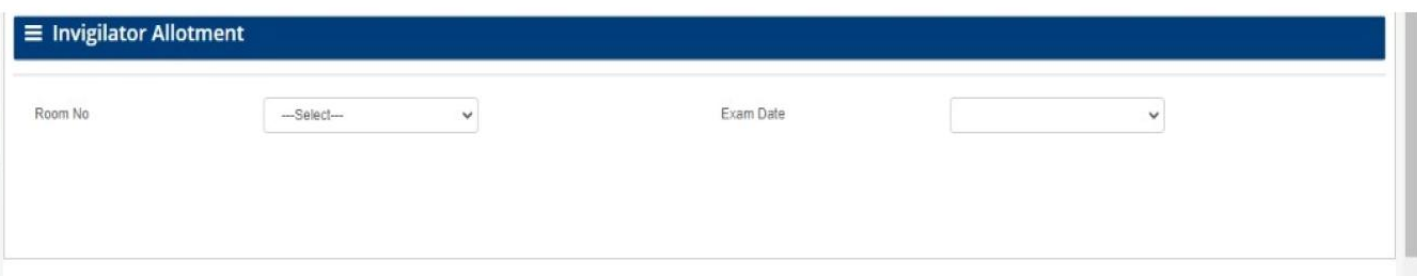

vii. End Semester marks Entry: End-Semester marks can be uploaded and viewed in this specific module. Marks re filled Session, student status, course, branch, semester and subject wise.

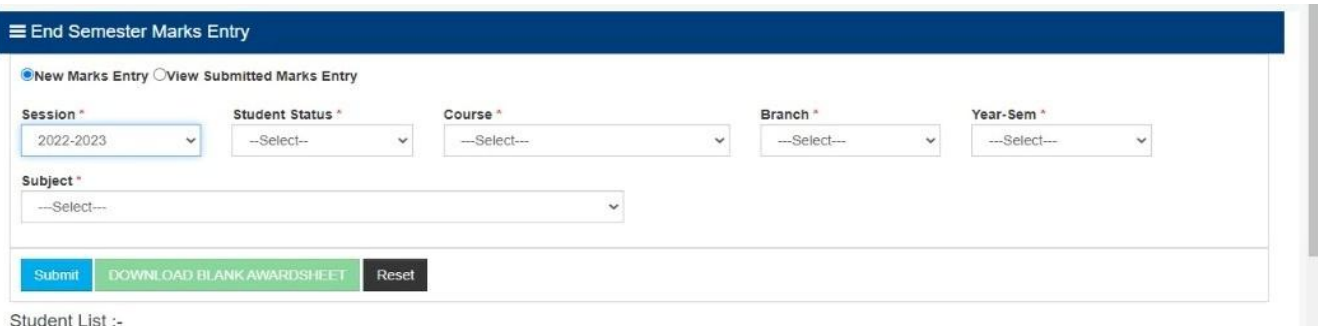

viii. Back-Paper Marks Entry: Total Summary of back paper details can be submitted in this module.

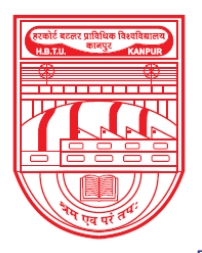

नवाबगंज, कानपुर - 208002, उ.प्र., भारत

**HARCOURT BUTLER TECHNICAL UNIVERSITY** 

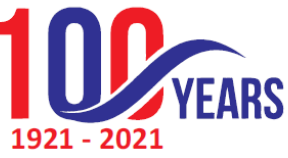

NAWABGANJ, KANPUR - 208002, U.P., INDIA

(Formerly Harcourt Butler Technological Institute, Kanpur)

Phone: +91-0512-2534001-5, 2533812, website: http://www.hbtu.ac.in, Email: vc@hbtu.ac.in

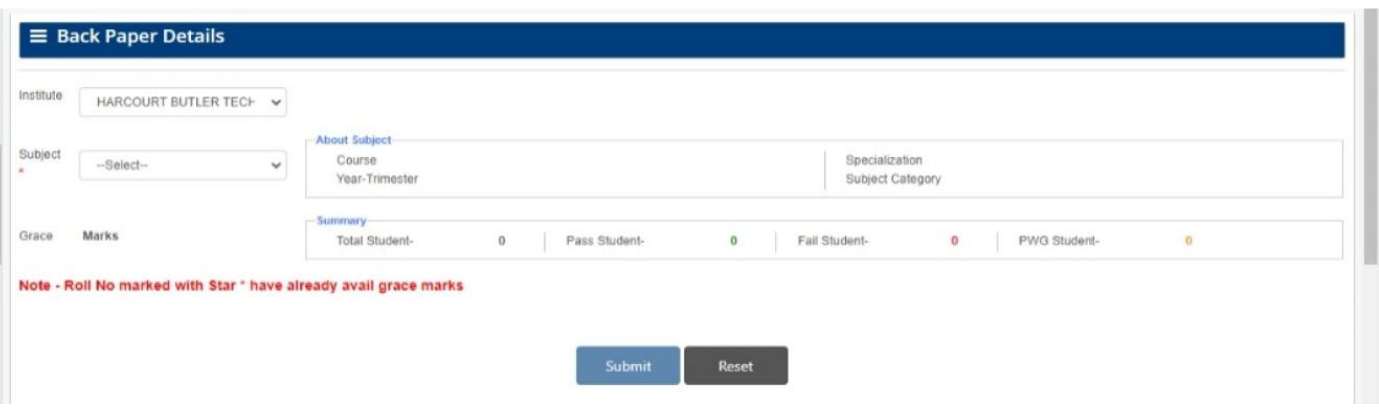

#### **(c) Reports**

i. Student Exam Reports: In this module exam reports of students can be viewed session, course, branch and semester wise. Reports can also be checked student's roll number or name wise.

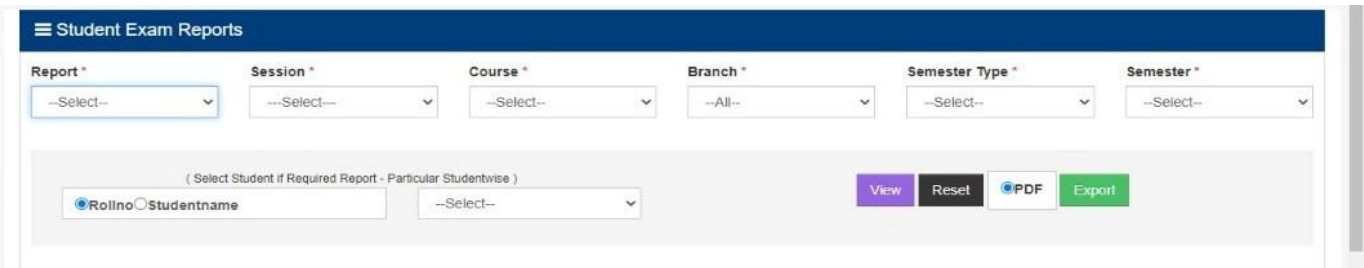

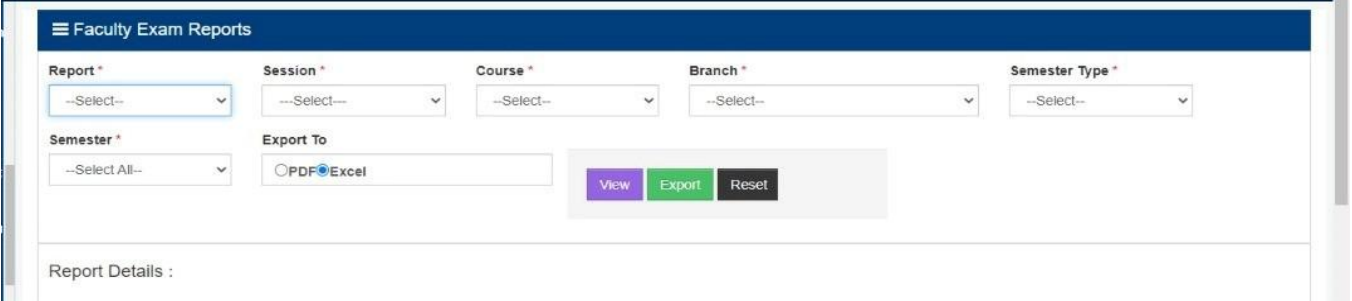

- ii. Faculty Wise Exam Reports: Faculty wise uploaded marks can be viewed in this module report, session, course, branch, semester type and semester wise. Report can also be exported in Excel or PDF format
- iii. Subject Wise Mark Fill Status: In this module filled and unfilled marks of students can be checked session, course, branch, semester and semester type wise. Data can also be exported in Excel or PDF format

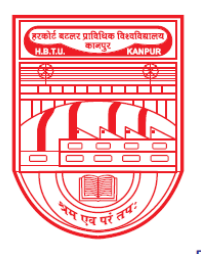

नवाबगंज, कानपुर - 208002, उ.प्र., भारत

**HARCOURT BUTLER TECHNICAL UNIVERSITY** 

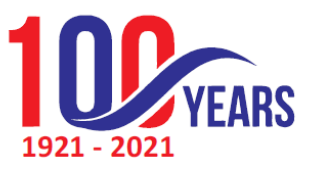

NAWABGANJ, KANPUR - 208002, U.P., INDIA

(Formerly Harcourt Butler Technological Institute, Kanpur)

Phone: +91-0512-2534001-5, 2533812, website: http://www.hbtu.ac.in, Email: vc@hbtu.ac.in

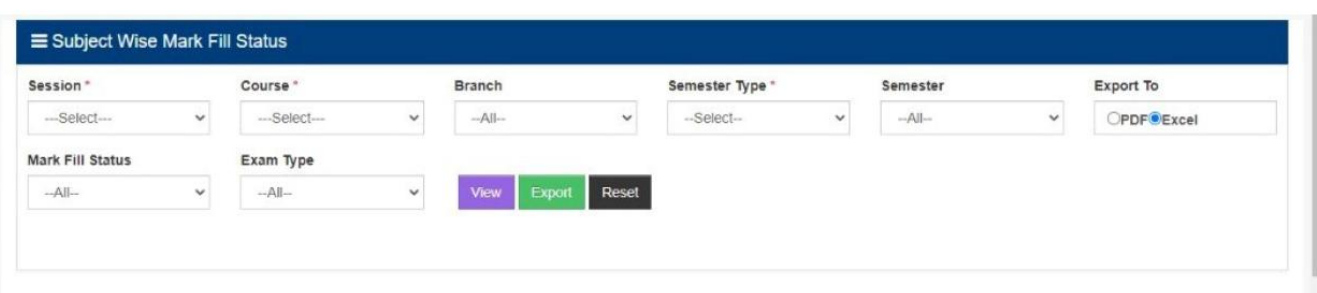

iv. Tabulation Register Status: Overall performance of a student can be checked session, course, branch, semester type and semester wise. Data can also be exported to Excel or PDF format Different filters are also provided to get expected data

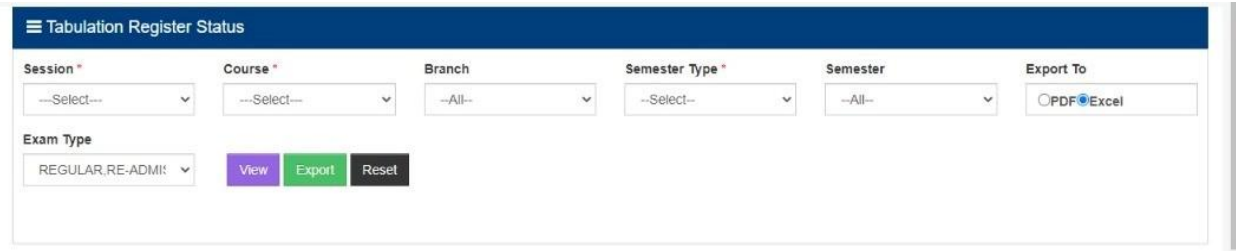

### **d). Degree Data Report**

.

 $\checkmark$  Credit System Degree Data Report: In this report name and percentage of those students can be checked who have got their marks in percentage. Reports can be checked session, course, branch and year wise.

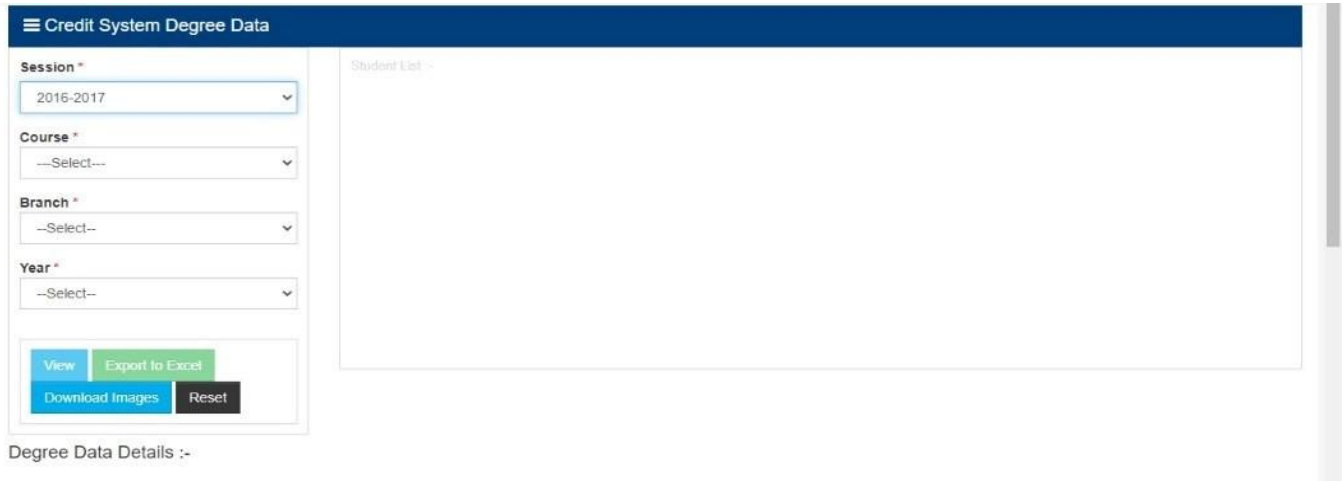

 $\checkmark$  Grading System Degree Data Report: In this report name and grades of those students can be checked who have got their marks in grades format. Reports can be checked session, course, branch and year wise.

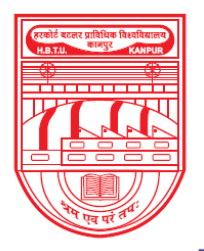

नवाबगंज, कानपुर - 208002, उ.प्र., भारत

**HARCOURT BUTLER TECHNICAL UNIVERSITY** 

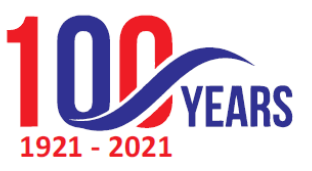

NAWABGANJ, KANPUR - 208002, U.P., INDIA (Formerly Harcourt Butler Technological Institute, Kanpur) Phone: +91-0512-2534001-5, 2533812, website: http://www.hbtu.ac.in, Email: vc@hbtu.ac.in

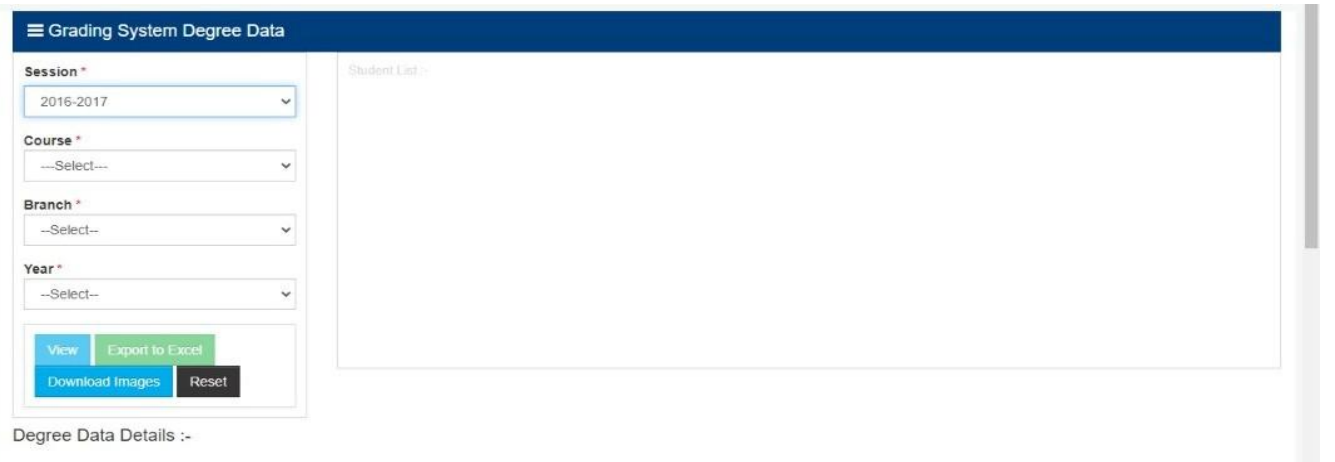

### **e) Pass Out Students**

 $\checkmark$  Credit System Pass Outs: In this report name and percentage of those pass out students can be checked who have got their marks in percentage. Reports can be checked session, course, branch and year wise. Report can be exported in Excel or PDF format

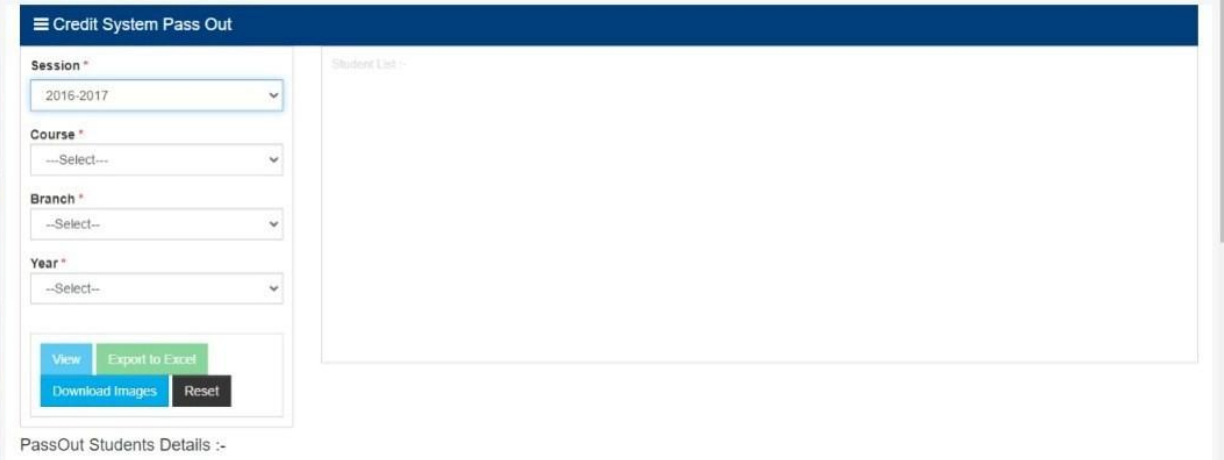

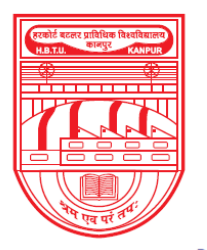

नवाबगंज, कानपुर - 208002, उ.प्र., भारत

**HARCOURT BUTLER TECHNICAL UNIVERSITY** NAWABGANJ, KANPUR - 208002, U.P., INDIA (Formerly Harcourt Butler Technological Institute, Kanpur) Phone: +91-0512-2534001-5, 2533812, website: http://www.hbtu.ac.in, Email: vc@hbtu.ac.in

 $\checkmark$  Grading System Pass Outs: In this report name and grades of those pass out students can be

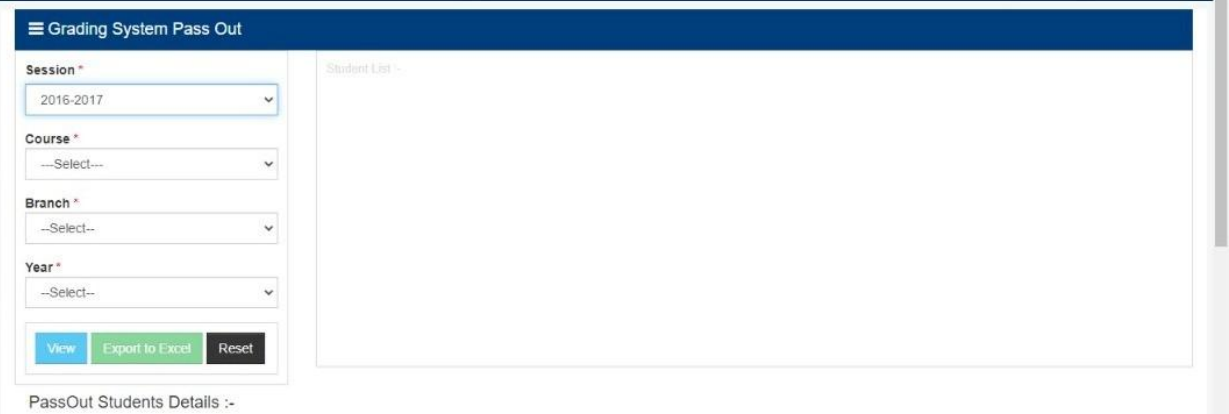

checked who have got their marks in grades. Reports can be checked session, course, branch and year wise. Report can be exported in Excel or PDF format.

### **f) NAD Degree Data**

 $\checkmark$  Credit System NAD Degree Data: In this report name and percentage of those students can be checked who have got their marks in percentage. Reports can be checked session, course, branch and year wise. Report can be exported in Excel or PDF format.

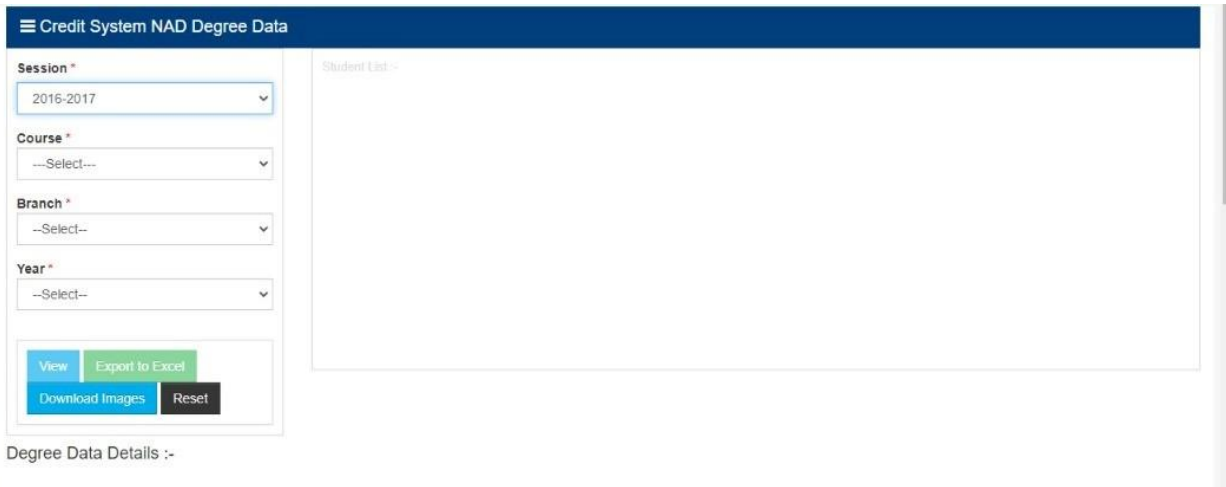

 $\checkmark$  Grading System NAD Degree Data: In this report name and grades of those students can be checked who have got their marks in grades. Reports can be checked session, course, branch and year wise. Report can be exported in Excel or PDF format.

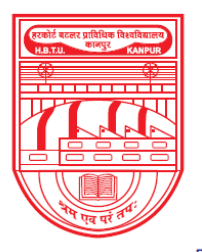

नवाबगंज, कानपुर - 208002, उ.प्र., भारत

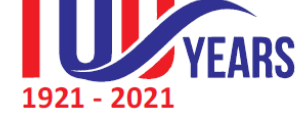

**HARCOURT BUTLER TECHNICAL UNIVERSITY** NAWABGANJ, KANPUR - 208002, U.P., INDIA

(Formerly Harcourt Butler Technological Institute, Kanpur)

Phone: +91-0512-2534001-5, 2533812, website: http://www.hbtu.ac.in, Email: vc@hbtu.ac.in

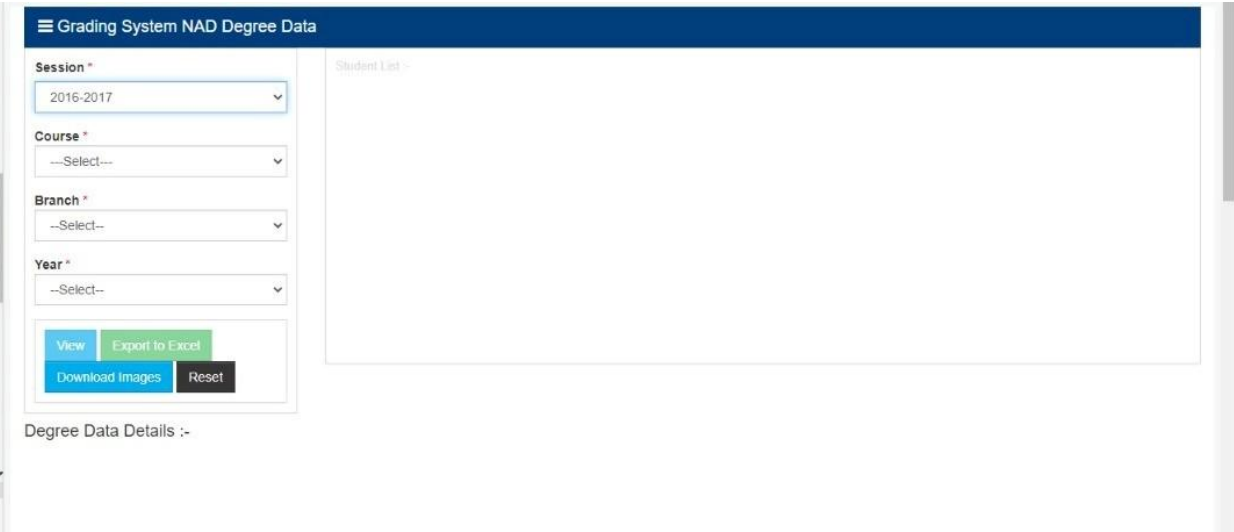

#### **g) Semester wise result**

 $\checkmark$  Credit System Semester Wise Result: Percentage Results can be uploaded session, exam type, course, specialization and year wise in this module. Filled data can also be viewed, updated and downloaded as well.

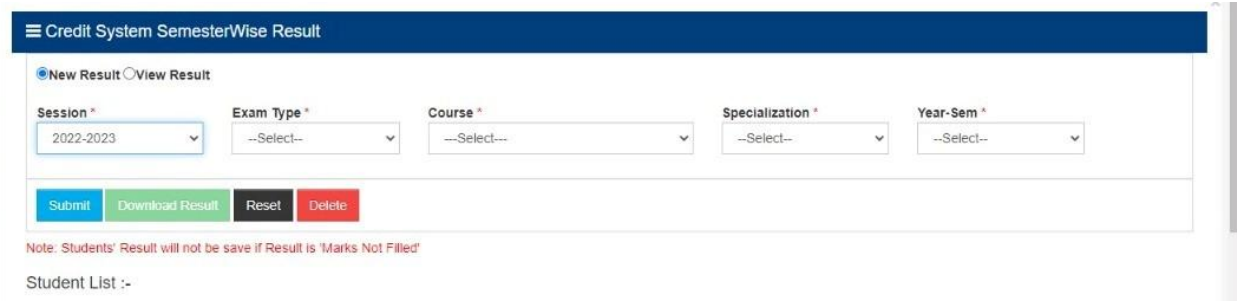

 $\checkmark$  Grading System Semester Wise Result Grades Results can be uploaded session, exam type, course, specialization and year wise in this module. Filled data can also be viewed, updated and downloaded as well.

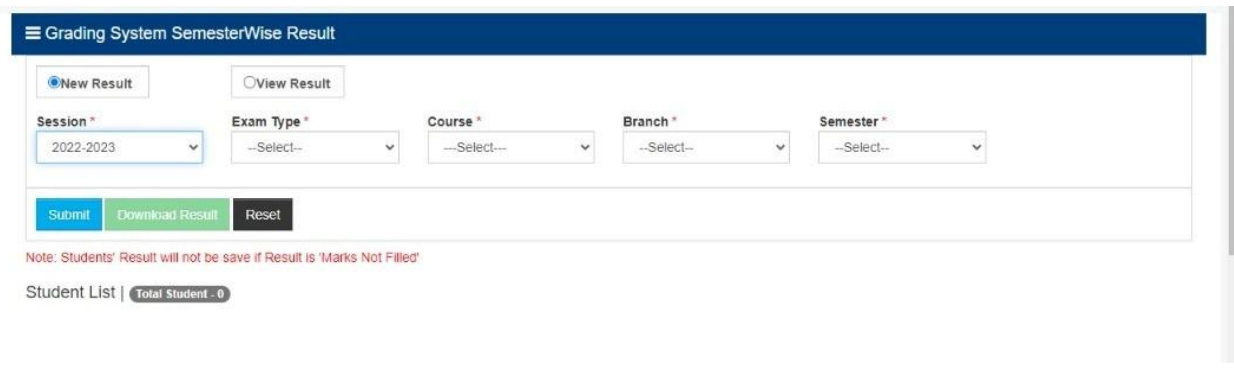

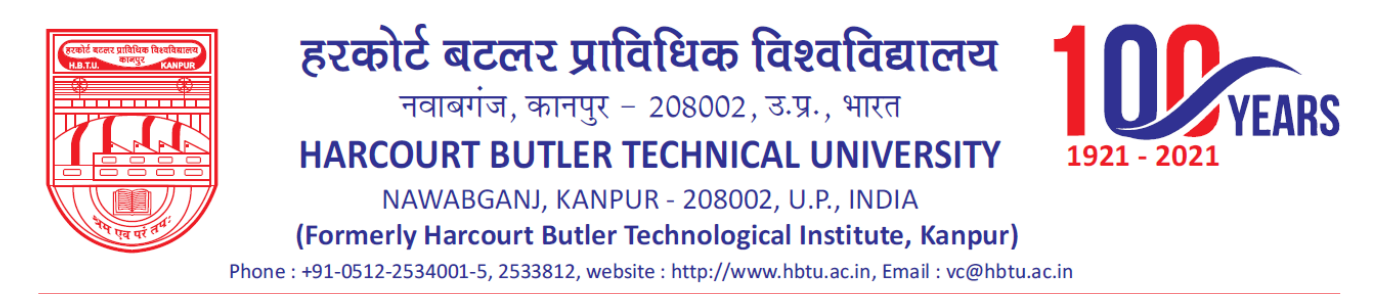

### **h) Tabulation Register**

 $\checkmark$  Credit System Tabulation Register: Overall performance in percentage format of a student can be viewed and uploaded session, course, branch, exam type and year wise. Data can be exported, submitted and checked as well. Particular student's Tabulation Register can also be checked by student name or roll number

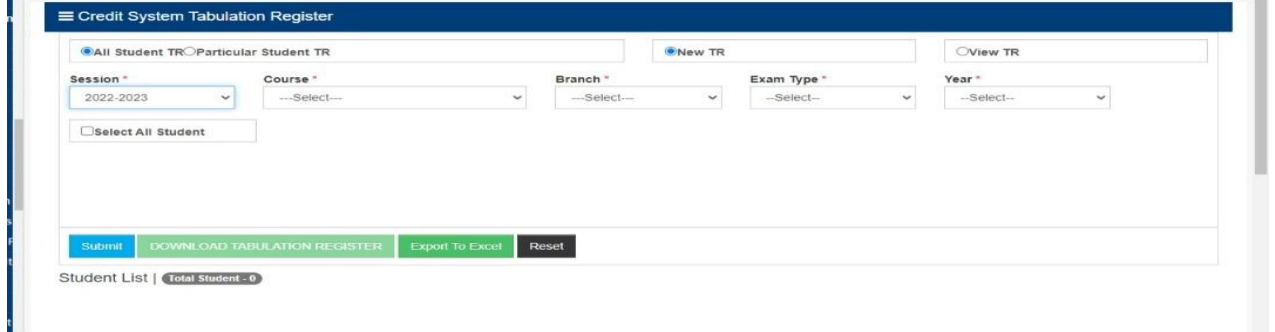

 $\checkmark$  Grading Tabulation Register: Overall performance in grades format of a student can be viewed and uploaded session, course, branch, exam type and year wise. Data can be exported, submitted and checked as well. Particular student's Tabulation Register can also be checked by student name or roll number.

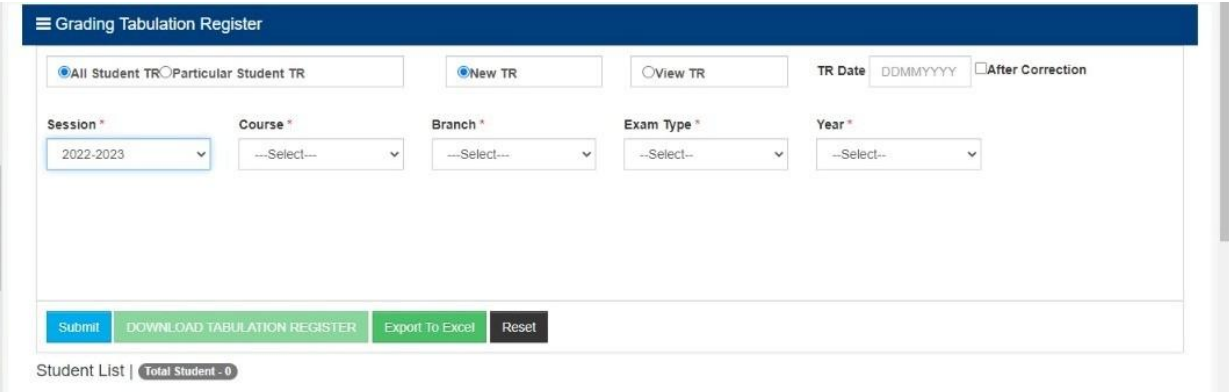

### **i) Transcript Printing**

 $\checkmark$  Credit System transcript: In this module transcript or academic history of a student who have received his/her marks in percentage format can be downloaded session, course, branch and year wise. Data can be exported to PDF or Word format.

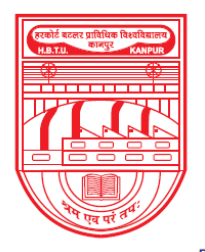

नवाबगंज, कानपुर - 208002, उ.प्र., भारत

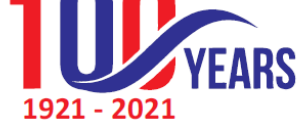

**HARCOURT BUTLER TECHNICAL UNIVERSITY** NAWABGANJ, KANPUR - 208002, U.P., INDIA (Formerly Harcourt Butler Technological Institute, Kanpur) Phone: +91-0512-2534001-5, 2533812, website: http://www.hbtu.ac.in, Email: vc@hbtu.ac.in

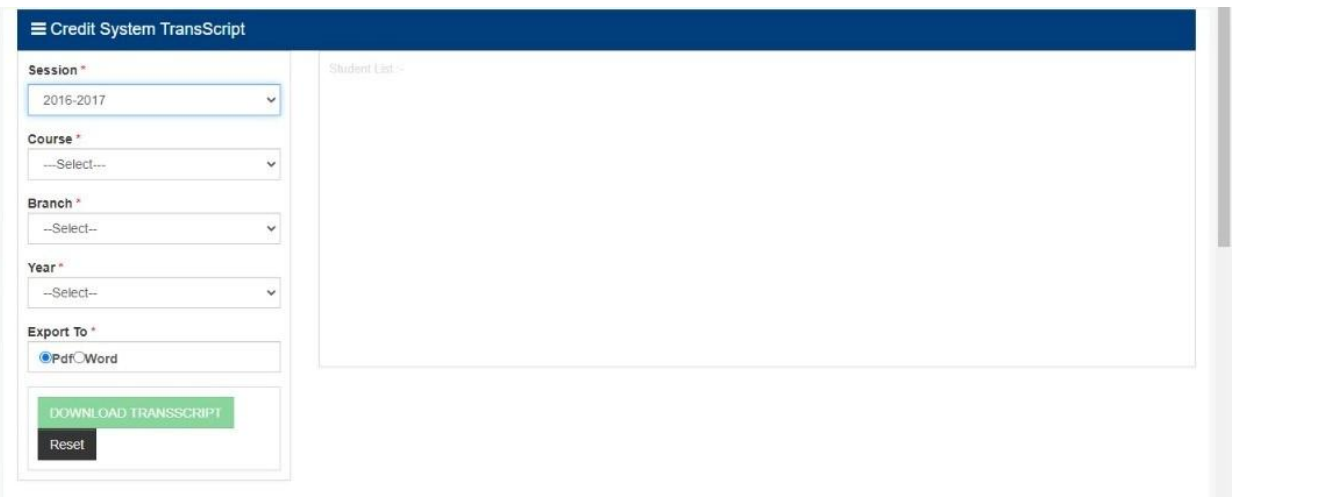

 $\checkmark$  Grading System transcript: In this module transcript or academic history of a student who have received his/her marks in grades format can be downloaded session, course, branch and year wise. Data can be exported to PDF or Word format

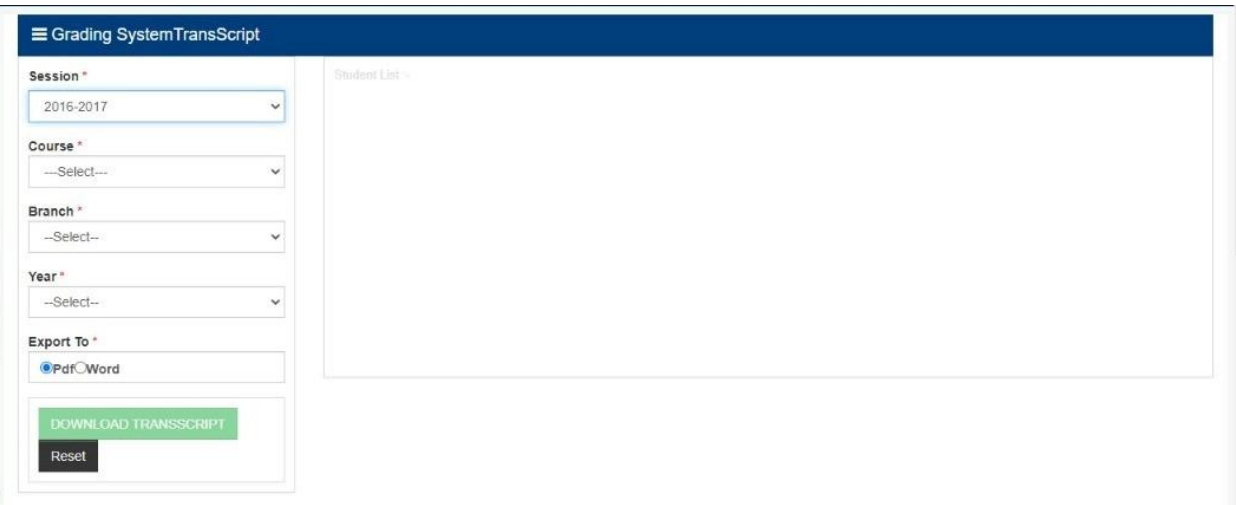

### **j) Provisional Degree Printing**

 $\checkmark$  Credit System PDC: In this module provisional degree of a student who has received his/her marks in percentage format can be downloaded session, course, branch and year wise.

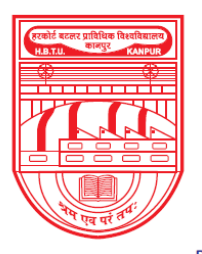

नवाबगंज, कानपुर - 208002, उ.प्र., भारत

**HARCOURT BUTLER TECHNICAL UNIVERSITY** 

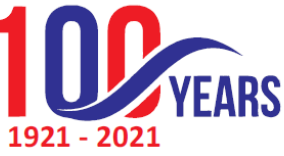

NAWABGANJ, KANPUR - 208002, U.P., INDIA (Formerly Harcourt Butler Technological Institute, Kanpur) Phone: +91-0512-2534001-5, 2533812, website: http://www.hbtu.ac.in, Email: vc@hbtu.ac.in

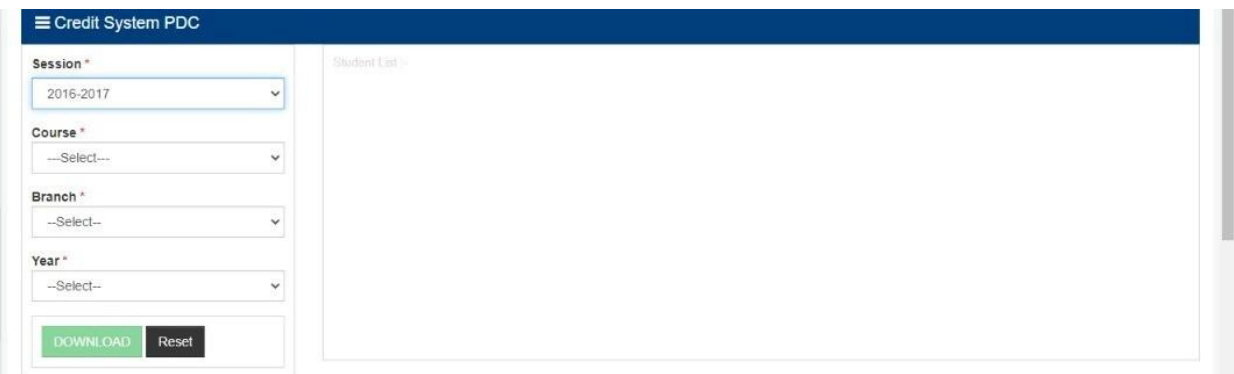

 $\checkmark$  Grading System PDC: In this module provisional degree of a student who has received his/her marks in grades format can be downloaded session, course, branch and year wise.

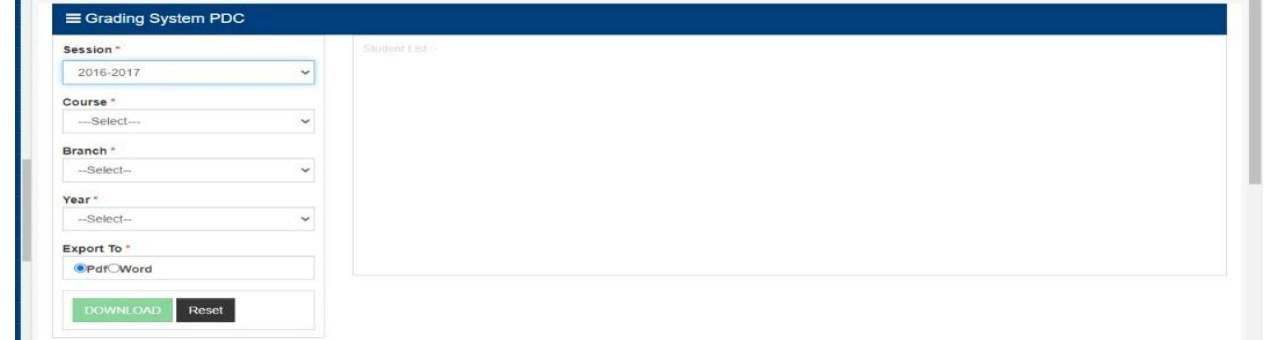

#### **k) Final Grade Sheet**

Final Grade sheet of a student can be searched and printed session and course wise in this module. Specific student's grade sheet can be viewed by student name or roll number.

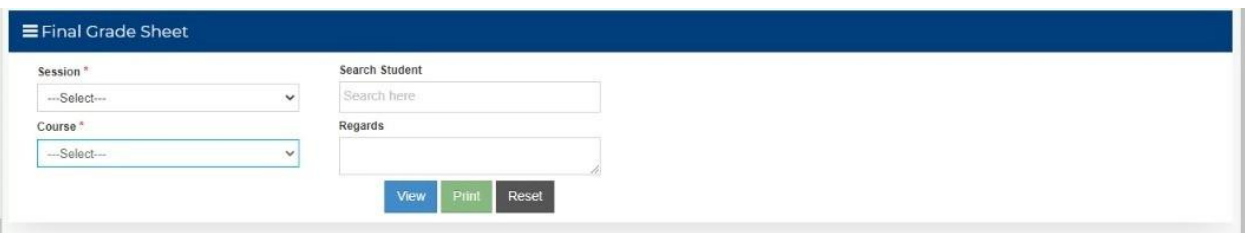

### **l) Students Marks In Excel**

Student's marks can be viewed report type, session, course, branch, year, category wise in this module. Data can be exported to Excel as well.

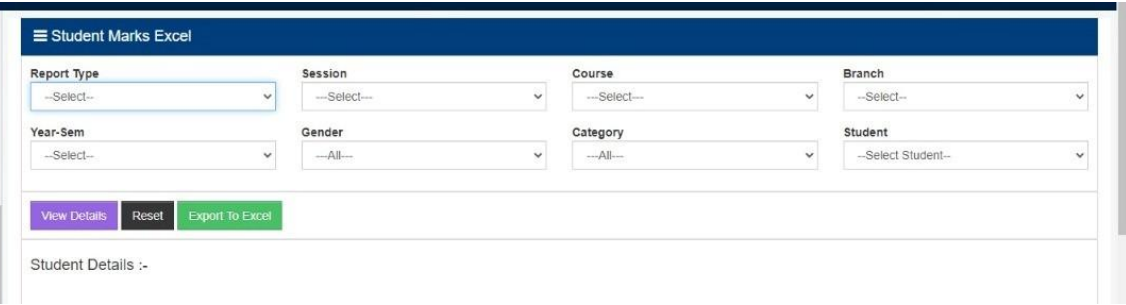

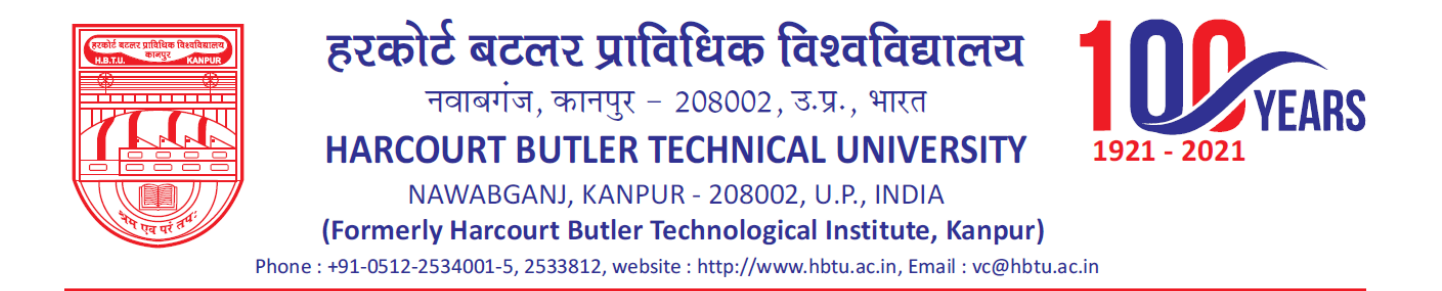

#### **m) Check Pending Carry Over**

 $\checkmark$  Credit System: Pending carry over subjects of those students who have got their marks in percentage can be viewed session, student name and roll number wise in this module.

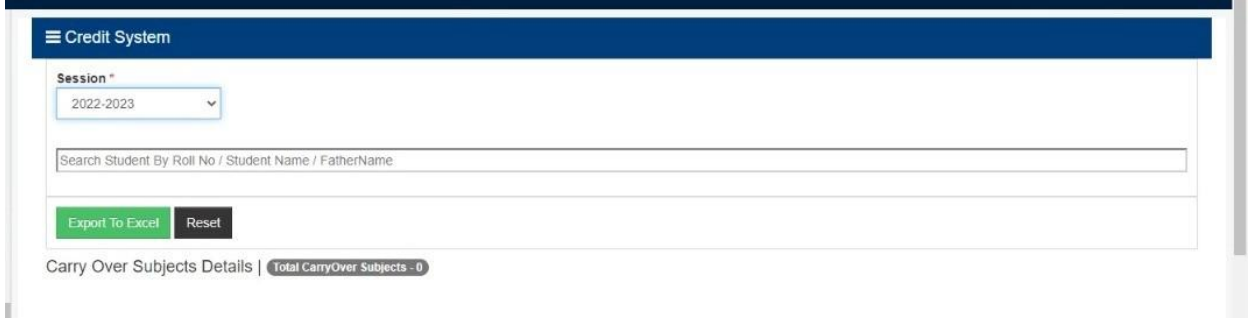

 $\checkmark$  Grading System: Pending carry over subjects of those students who have got their marks in grades can be viewed session, student name and roll number wise in this module.

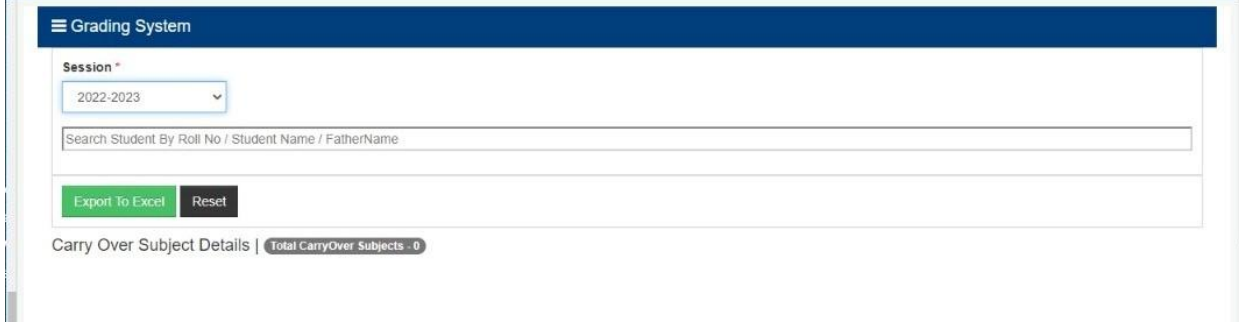

#### **n) Division wise Result analysis**

 $\checkmark$  Credit system division wise report: Percentage wise division report can be viewed and downloaded session, course, branch and year wise in this module.

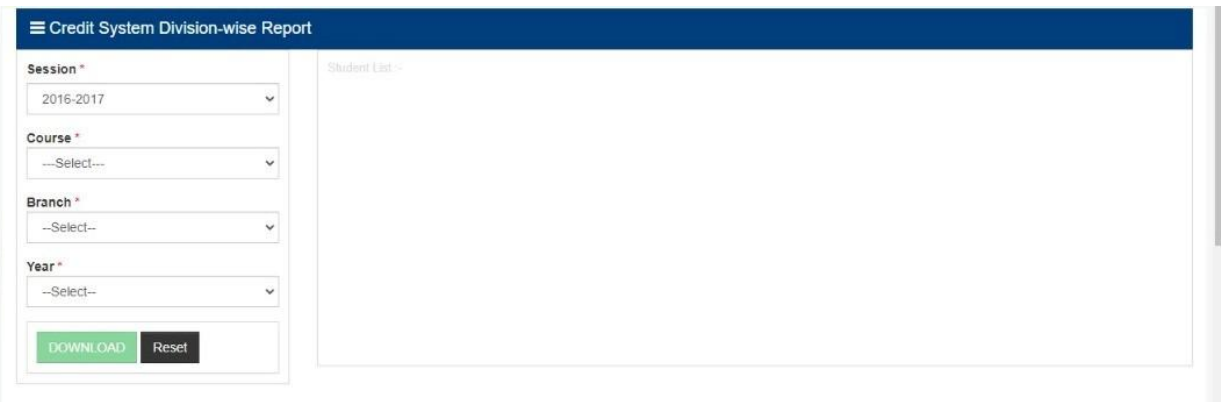

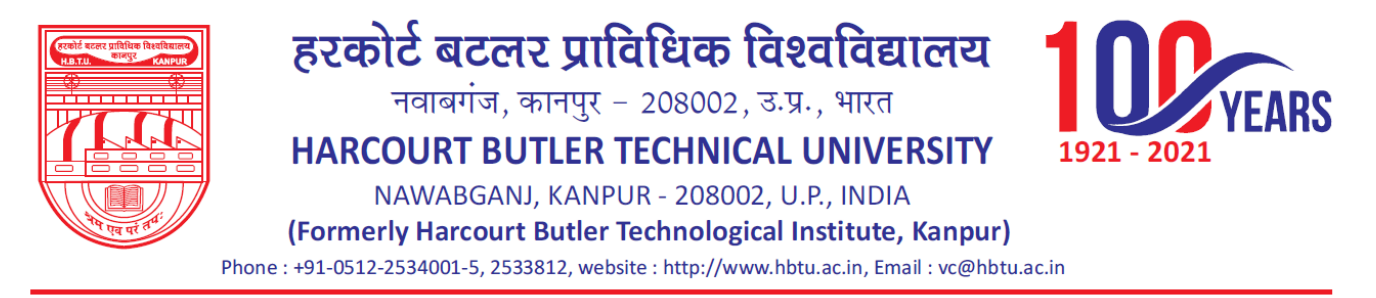

### **o) Ex- Student/ UFM Marks Entry**

Ex-Students marks can be submitted session, student status, course, specialization, marks entry type, year and student wise in this module.

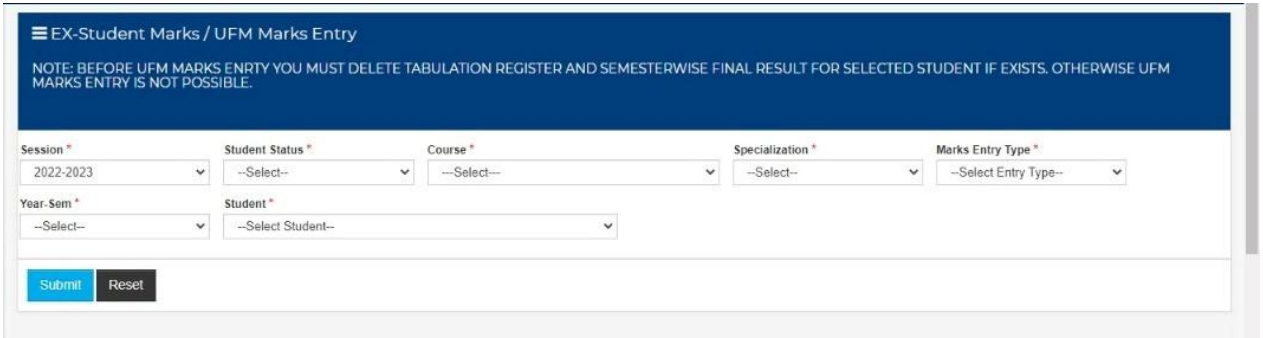

### **p) Student Name Updating**

Student name and father's name can be updated in this module.

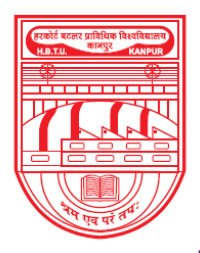

# हरकोर्ट बटलर प्राविधिक विश्वविद्यालय<br>नवाबगंज, कानपुर - 208002, उ.प्र., भारत

HARCOURT BUTLER TECHNICAL UNIVERSITY

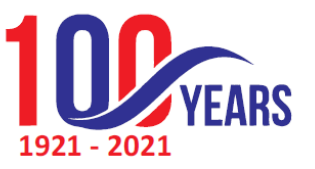

NAWABGANJ, KANPUR - 208002, U.P., INDIA

(Formerly Harcourt Butler Technological Institute, Kanpur)

Phone: +91-0512-2534001-5, 2533812, website: http://www.hbtu.ac.in, Email: vc@hbtu.ac.in

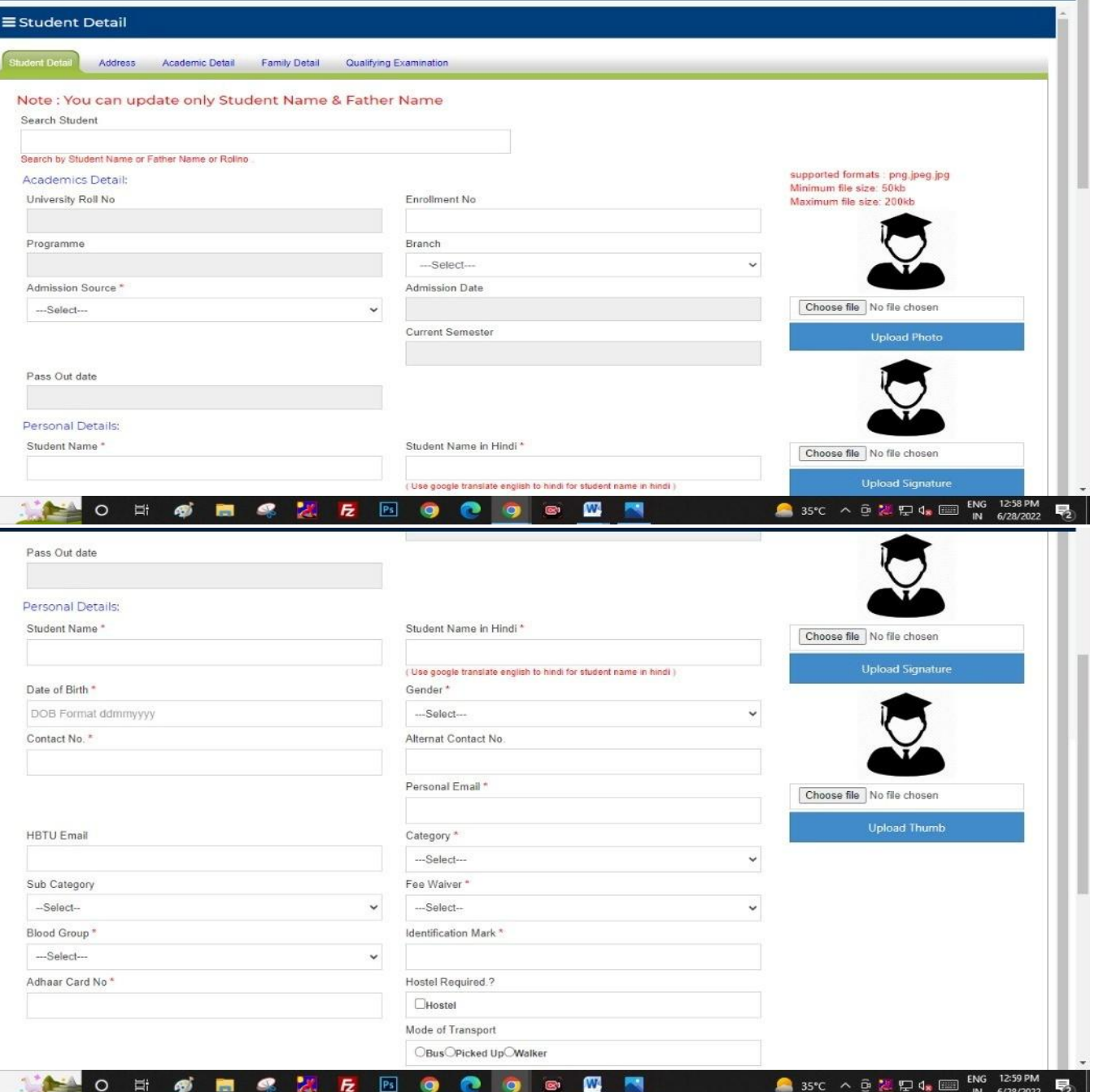

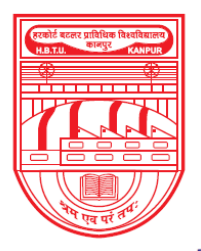

# हरकोर्ट बटलर प्राविधिक विश्वविद्यालय<br>नवाबगंज, कानपुर - 208002, उ.प्र., भारत

HARCOURT BUTLER TECHNICAL UNIVERSITY 1921 - 2021 **ARS** 

NAWABGANJ, KANPUR - 208002, U.P., INDIA

(Formerly Harcourt Butler Technological Institute, Kanpur)

Phone: +91-0512-2534001-5, 2533812, website: http://www.hbtu.ac.in, Email: vc@hbtu.ac.in

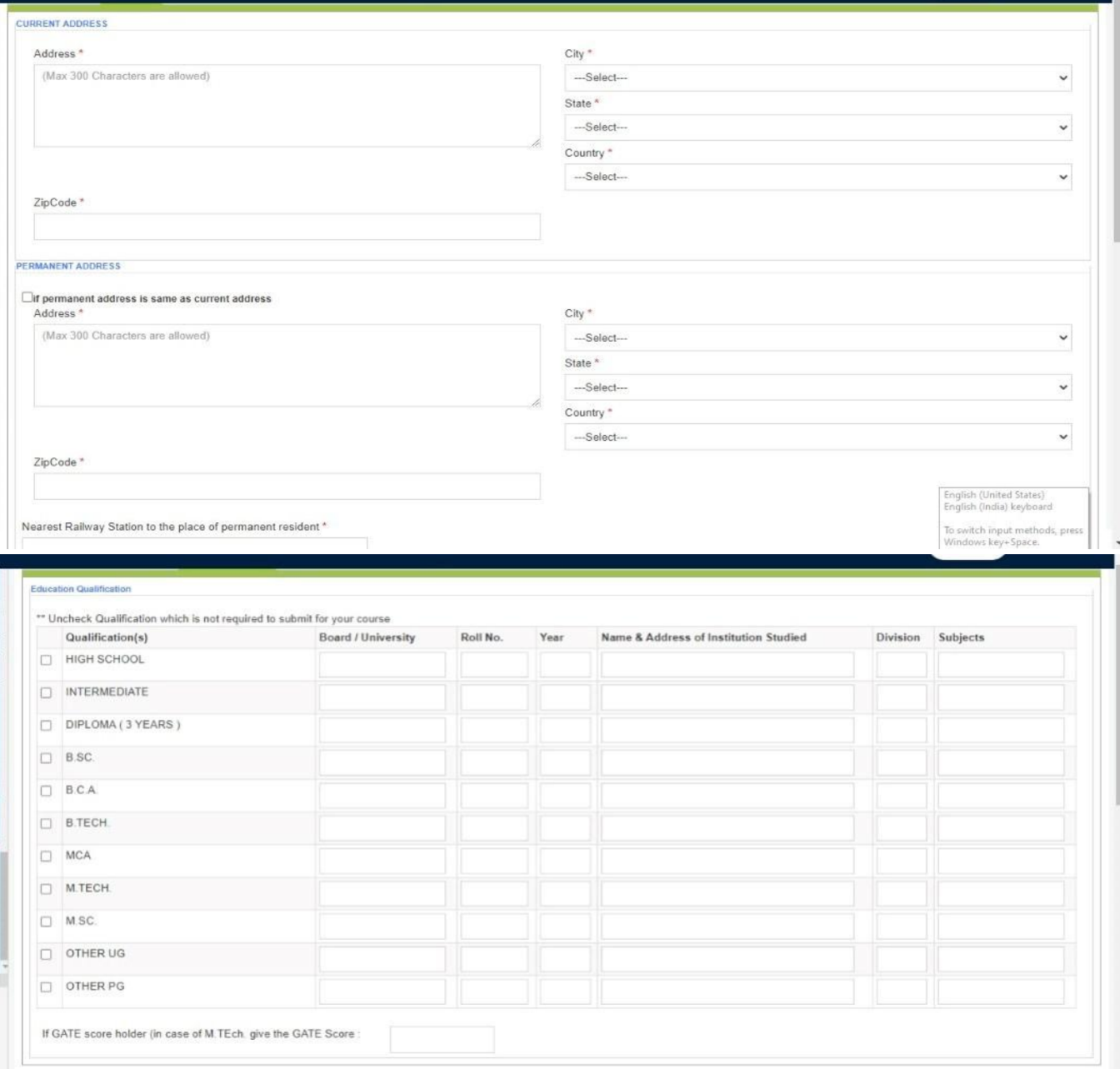

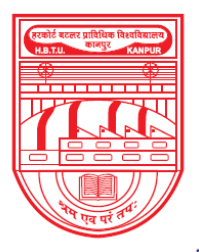

नवाबगंज, कानपुर - 208002, उ.प्र., भारत

HARCOURT BUTLER TECHNICAL UNIVERSITY

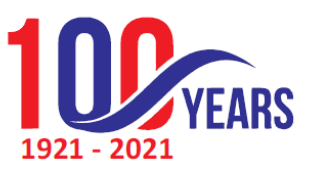

NAWABGANJ, KANPUR - 208002, U.P., INDIA

(Formerly Harcourt Butler Technological Institute, Kanpur)

Phone: +91-0512-2534001-5, 2533812, website: http://www.hbtu.ac.in, Email: vc@hbtu.ac.in

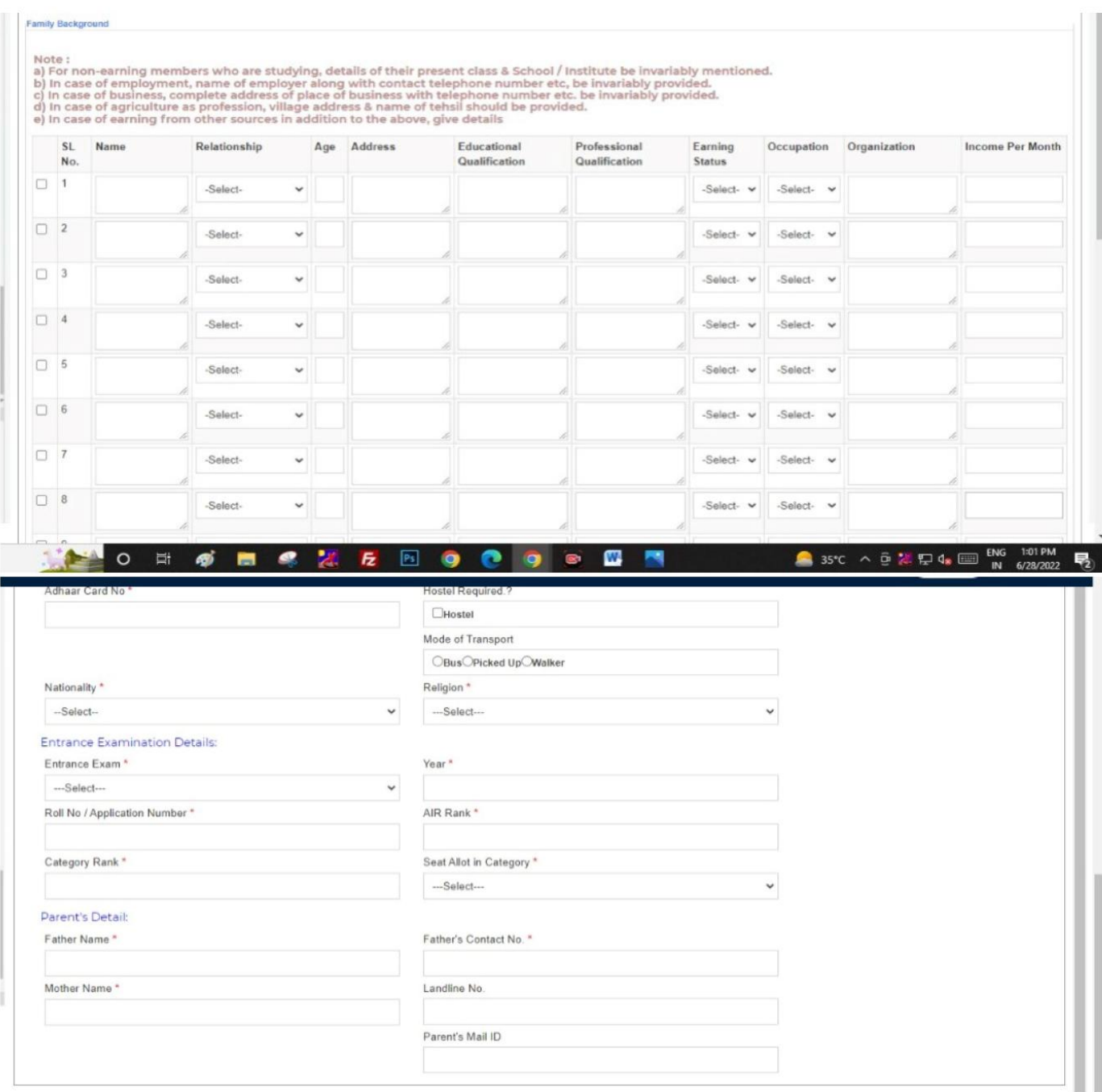

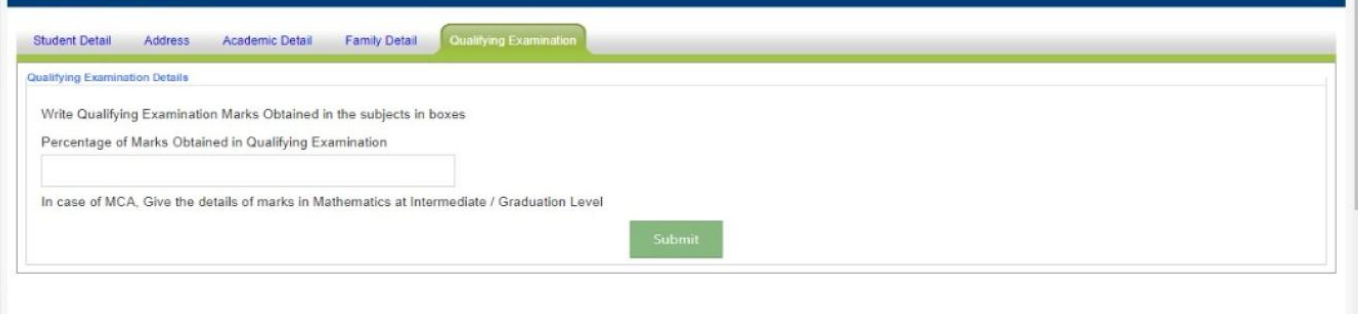

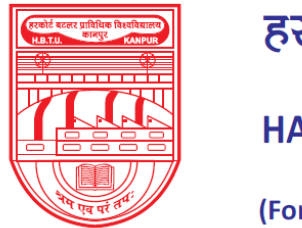

नवाबगंज, कानपुर - 208002, उ.प्र., भारत

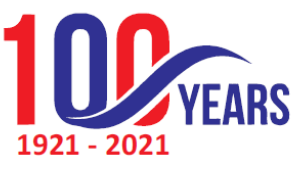

**HARCOURT BUTLER TECHNICAL UNIVERSITY** NAWABGANJ, KANPUR - 208002, U.P., INDIA (Formerly Harcourt Butler Technological Institute, Kanpur) Phone: +91-0512-2534001-5, 2533812, website: http://www.hbtu.ac.in, Email: vc@hbtu.ac.in

### **q) Grace Marks Management**

 $\checkmark$  Grace Marks Entry: Grace marks can be uploaded session, course, branch, semester and student wise in this module

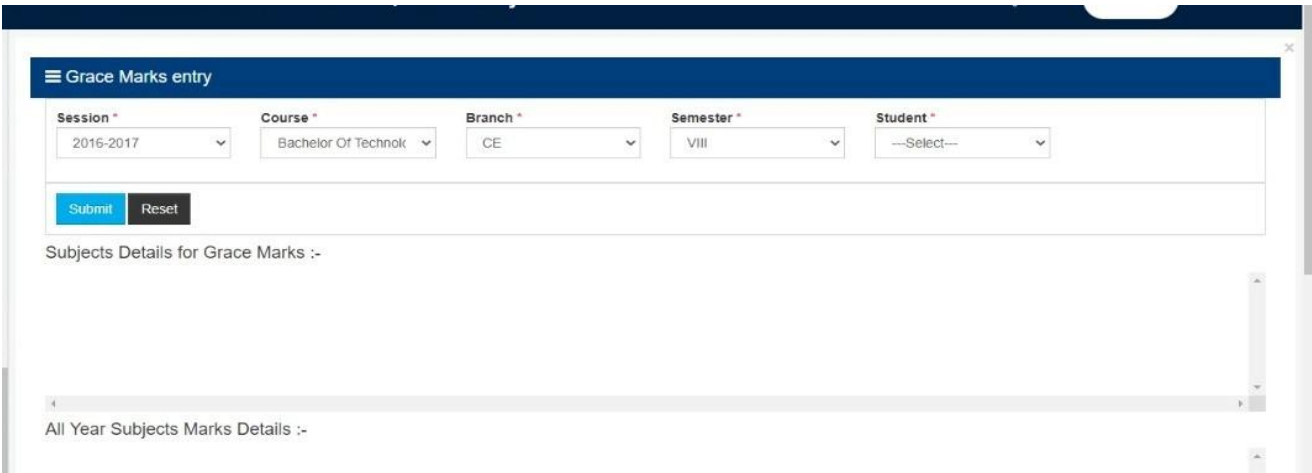

### **r) Examination Events**

 $\checkmark$  Examination Events Management: Start Date and Start Time of an examination can be created session, course, branch, examination event and year wise.

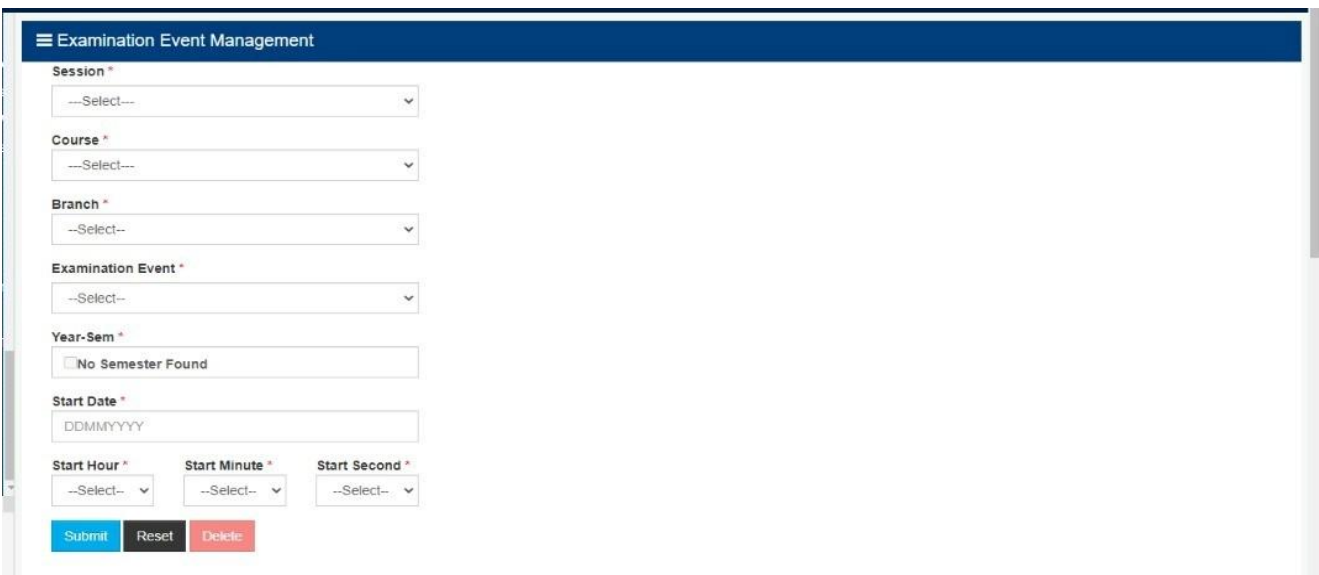

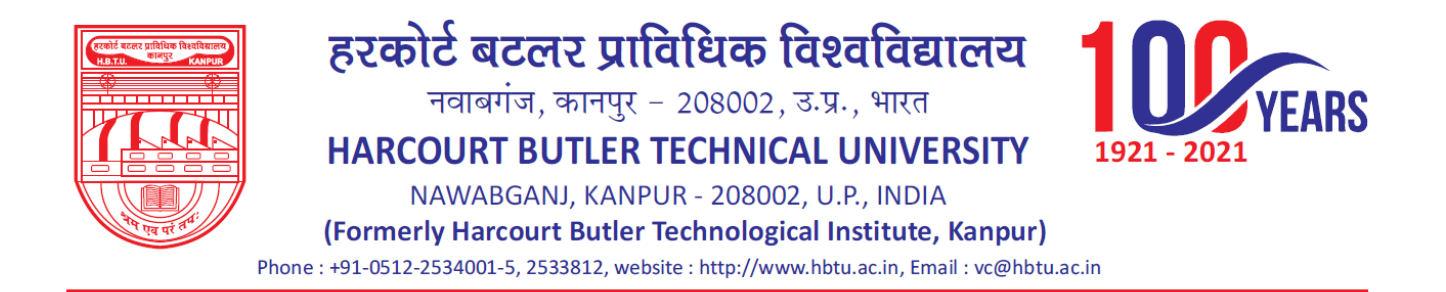

### **s) UFM Management**

 End-Semester UFM Marks Entry: End semester UFM or Unfair Means Cases are entered session, student status, course, specialization, year and subject wise in this module

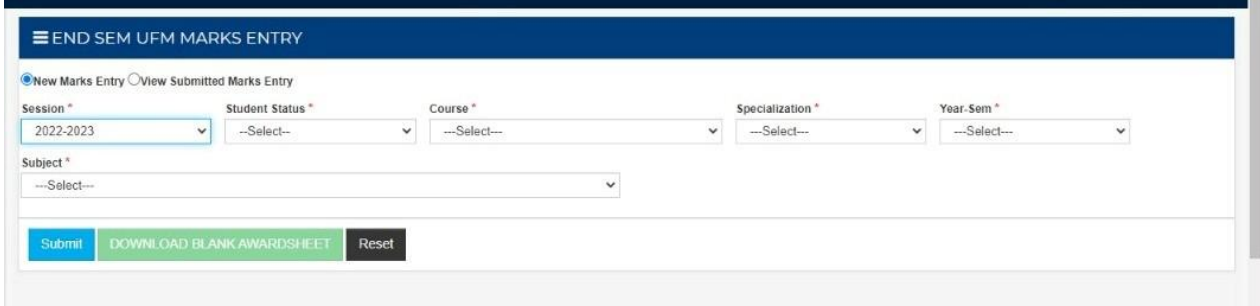

### **t) Mark sheet Printing**

 $\checkmark$  Credit System Mark sheet: Mark sheets of those students can be downloaded who have got their marks in percentage format session, course, branch, exam type, mark sheet type, year and declaration date wise in this module.

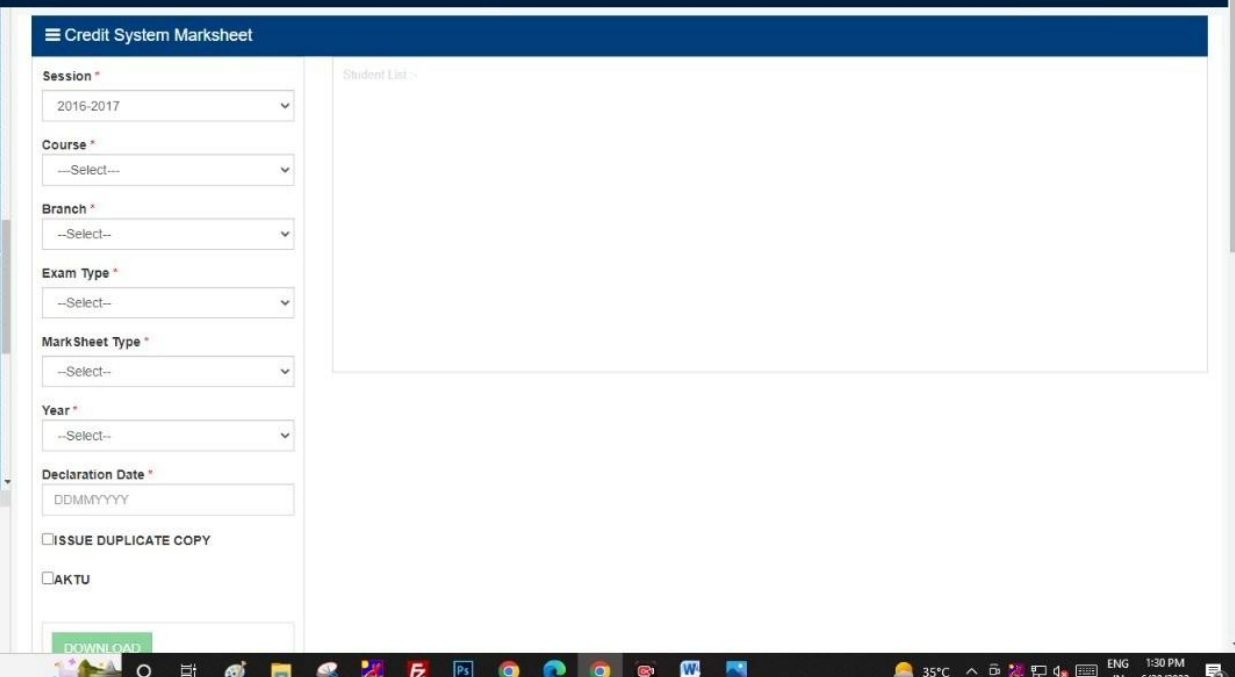

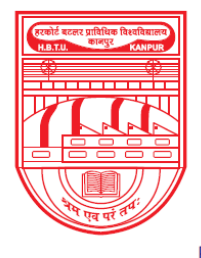

नवाबगंज, कानपुर - 208002, उ.प्र., भारत

HARCOURT BUTLER TECHNICAL UNIVERSITY

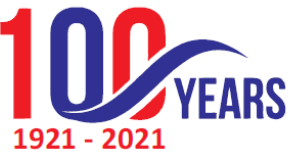

NAWABGANJ, KANPUR - 208002, U.P., INDIA (Formerly Harcourt Butler Technological Institute, Kanpur) Phone: +91-0512-2534001-5, 2533812, website: http://www.hbtu.ac.in, Email: vc@hbtu.ac.in

Grading system Mark sheet: Mark sheets of those students can be downloaded who have got  $\checkmark$ their marks in grades format session, course, branch, exam type, mark sheet type, year and declaration date wise in this module

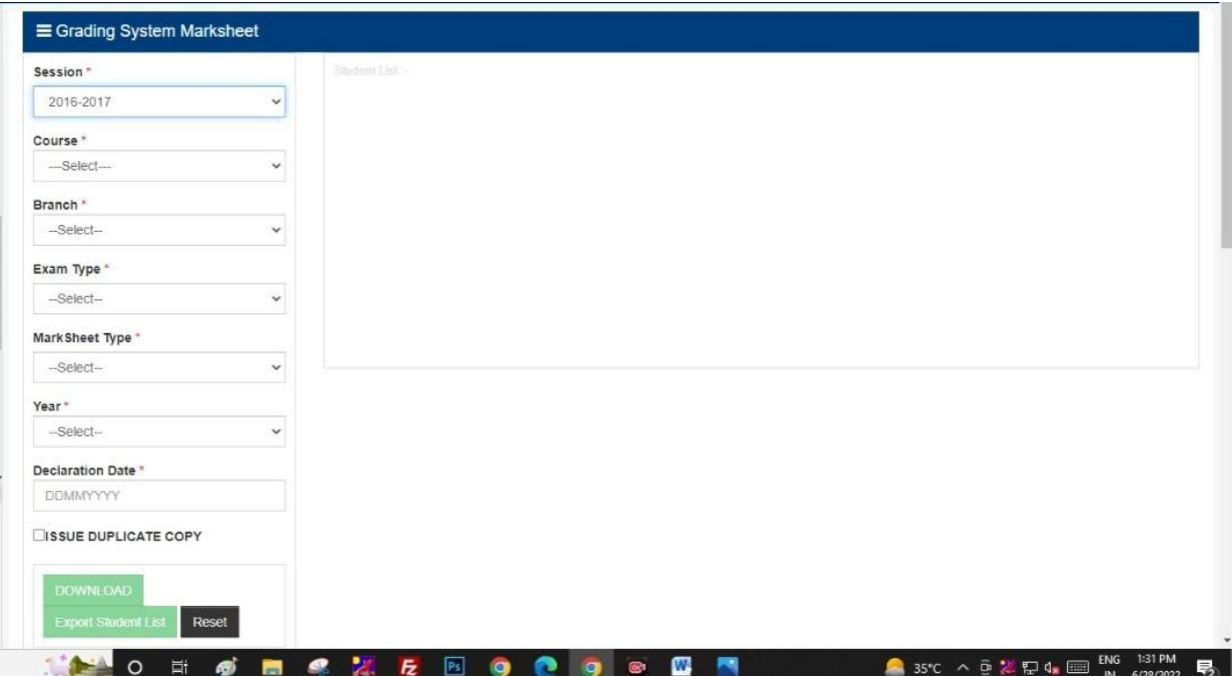